# **Module métier chauffage à distance dans AutoCAD Map 3D**

Autor(en): **Wälti, Matthias**

- Objekttyp: **Article**
- Zeitschrift: **Geomatik Schweiz : Geoinformation und Landmanagement = Géomatique Suisse : géoinformation et gestion du territoire = Geomatica Svizzera : geoinformazione e gestione del territorio**

Band (Jahr): **115 (2017)**

Heft 1-2

PDF erstellt am: **14.05.2024**

Persistenter Link: <https://doi.org/10.5169/seals-685916>

### **Nutzungsbedingungen**

Die ETH-Bibliothek ist Anbieterin der digitalisierten Zeitschriften. Sie besitzt keine Urheberrechte an den Inhalten der Zeitschriften. Die Rechte liegen in der Regel bei den Herausgebern. Die auf der Plattform e-periodica veröffentlichten Dokumente stehen für nicht-kommerzielle Zwecke in Lehre und Forschung sowie für die private Nutzung frei zur Verfügung. Einzelne Dateien oder Ausdrucke aus diesem Angebot können zusammen mit diesen Nutzungsbedingungen und den korrekten Herkunftsbezeichnungen weitergegeben werden.

Das Veröffentlichen von Bildern in Print- und Online-Publikationen ist nur mit vorheriger Genehmigung der Rechteinhaber erlaubt. Die systematische Speicherung von Teilen des elektronischen Angebots auf anderen Servern bedarf ebenfalls des schriftlichen Einverständnisses der Rechteinhaber.

### **Haftungsausschluss**

Alle Angaben erfolgen ohne Gewähr für Vollständigkeit oder Richtigkeit. Es wird keine Haftung übernommen für Schäden durch die Verwendung von Informationen aus diesem Online-Angebot oder durch das Fehlen von Informationen. Dies gilt auch für Inhalte Dritter, die über dieses Angebot zugänglich sind.

Ein Dienst der ETH-Bibliothek ETH Zürich, Rämistrasse 101, 8092 Zürich, Schweiz, www.library.ethz.ch

## **http://www.e-periodica.ch**

# Module métier chauffage à distance dans AutoCAD Map 3D

Notre bureau gère des projets SIG dans les domaines de l'eau, de l'électronique et des eaux usées depuis longtemps, mais nous n'avions encore jamais traité de données ayant trait au chauffage à distance. La construction de la centrale de chauffage Oberdiessbach (HEWO) nous a donné l'occasion de concevoir un système d'information géographique SIG pour le chauffage à distance. C'est pourquoi j'ai choisi de consacrer mon travail de brevet de technicien en géomatique BF au module métier chauffage ä distance dans AutoCAD Map 3D

#### M. Wälti

Dans un système de chauffage à distance, le générateur de chaleur ne se trouve pas directement sur le lieu de consommation C'est le cas dans la commune d'Oberdiessbach, qui gère la centrale de chauffage éponyme. L'eau est amenée à 95 °C grâce au chauffage aux copeaux de bois avant d'être acheminée vers l'usager par des canalisations souterraines. En fin de parcours, l'eau chaude passe par un echangeur de chaleur peu encombrant avant d'alimenter les radiateurs ou les tubes à eau du chauffage au sol. Quand l'eau refroidie ressort du bätiment, eile retourne ä la centrale de chauffage, oü elle est réchauffée avant de réintégrer le circuit<sup>1</sup> (conduite aller/retour).

Hewo a enterré une grande partie de son réseau de canalisations en 2013. Dès le depart, l'entreprise Schmalz Ingenieur AG a été chargée de procéder aux relevés des conduites afin de les insérer dans un système d'information SIG après la construction. La saisie des données dans le système SIG n'a pu se faire de manière continue pendant la construction. Elle n'a debute qu'avec mon projet, car <sup>ä</sup> l'époque la migration des données de Topobase 2 vers AutoCAD Map 3D était effective. Les caractéristiques des conduites ont donc été enregistrées dans un fichier DWG simple avant d'etre actualisées. Ce projet m'a permis de me familiariser avec le nouvel environnement de Map 3D dédié au chauffage à distance.

Il a débuté par l'analyse des données existantes: relevés de terrain, mais aussi plans de soudage et photos. Le dessin DWG de nos relevés de terrain présentait différentes informations sur le réseau de chauffage à distance ainsi que des données sur le câble de commande et les gaines vides. Pendant la construction de la conduite principale, Hewo a posé une gaine vide supplémentaire destinée à servir de réserve. Sur le dessin, tous les câbles de commande et les gaines de protection ont été matérialisés uniformément par un bloc des conduites

Le logiciel de base utilisé était AutoCAD Map 3D, version 2015. Le module métier chauffage <sup>ä</sup> distance <sup>a</sup> servi d'application supplémentaire. Cette version a été développée par Autodesk, mais actuellement elle est distribuée par Geobox AG. La base de données Oracle existante a servi de point de départ. Avant de commencer, nous avons étudié minutieusement le logiciel et constate qu'il possedait de très nombreuses fonctionnalités. Il permet par exemple d'enregistrer tous les conduites et accessoires (manchons de raccordement, coudes, etc.) situés sur tout le réseau de chauffage à distance, de la centrale au consommateur

L'exploitant de la centrale de chauffage nous a indiqué tous les éléments qu'il souhaitait intégrer au cadastre du chauffage à distance. Nous nous sommes accordés sur un système d'information simple offrant une meilleure lisibilité. Outre la position, d'autres attributs ont été saisis: l'année de construction, le matériau des canalisations internes et externes et la section. Les éléments complémentaires sur la puissance sont gérés dans la centrale de l'entreprise et sont supervisés par le bureau d'ingénierie et de planification. Il est possible de réguler la température et la puissance de chauffage depuis la centrale, car les conduites de chauffage à distance de même que les gaines de protection et les cables de commande sont tirés jusqu'à l'usager.

Jusqu'ici, le plan d'ouvrage ne présentait que les conduites de chauffage <sup>ä</sup> distance (conduite aller et conduite retour). Pour matérialiser les gaines de protection et le câble de commande, nous avons utilisé exclusivement des blocs Autocad. Pour pouvoir générer un plan après la saisie des informations dans la base de nées, j'ai dû repenser la manière de traiter les diamètres mentionnés dans ces blocs. Dans la base de données nous avons procédé ainsi: les éléments de chauffage à distance ont été traités dans le module metier chauffage <sup>ä</sup> distance; les gaines de protection dans le module metier du même nom et le câble de commande dans le module métier câble de commande. Dans AutoCAD Map 3D, il est possible d'insérer et d'activer plusieurs modules

Cette séparation des différentes conduites s'explique par la norme SIA 405. Depuis 2012, elle impose que les éléments soient saisis dans des bases de données séparées. De plus, tous les objets n'ont pas pu être saisis dans le modèle métier chauffage à distance. Ainsi, une gaine de protection doit être associée à une conduite de chauffage ä distance, eile ne peut pas être saisie dans la catégorie gestion des tuyaux vides. Les cables de commande ou de signal n'étaient pas prévus dans ce modèle métier.

L'un des objectifs du projet était de générer un fichier Interlis sans erreur conforme <sup>ä</sup> la norme SIA 405 «chauffage <sup>ä</sup> distance» de 2004, afin de publier les données sur le WebGIS. La norme SIA définit tous les attributs obligatoires: matériau, diamètre et année de construction. Le donneur d'ordre souhaitait les voir apparaitre sur ses documents D'autres attributs supplémentaires doivent être renseignés, mais le client ne les voulait pas. Ä leur place, nous avons inséré un caractère de remplacement (0/ inconnu) pour générer un fichier ITF sans faute

La saisie des éléments relatifs aux conduites consistait à entrer les éléments de géométrie stockés dans le dessin DWG dans les tableaux correspondants. Le dessin était déjà très bien structuré grâce aux calques. Dans le modèle métier, nous avons donc pu les integrer niveau par niveau dans la base de données à l'aide de la fonction «créer un nouvel élément à partir de la géométrie» d'AutoCAD Map 3D. Pour faciliter la saisie des données, à chaque étape, nous avons repris les éléments présentant des attributs identiques. Après la saisie des éléments de géométrie, nous avons pu l'associer à la base de données en procédant à une modification globale. Contrairement au dessin DWG, les gaines de protection et le cable de commande <sup>ä</sup> distance ont été saisis de manière géométrique

Les canalisations et les conduites sont disposées les unes sur les autres sous terre. Afin de représenter chaque conduite individuellement, j'ai généré une écriture avec SQL

Voici un exemple de texte sur une conduite de chauffage ä distance: <sup>R</sup> 168 <sup>3</sup> S/315 PE/2013 ou

 $R =$ conduite retour

 $168.3$  = diamètre intérieur du tube

 $S =$  matériau intérieur du tube  $315 =$  diamètre du fourreau  $PE = mat$ ériau du fourreau  $2013$  = année de construction Ainsi toutes les informations nécessaires sont rassemblées dans un texte et peuvent être légendées sur le plan d'ouvrage

Le même procédé a été employé pour les gaines de protection des câbles. Voici le texte qui a été généré: 2×80 PE HEWO où  $2\times80$  = nombre de tuyaux et section  $PE = Matériau$ 

 $HEWO = propriétaire.$ 

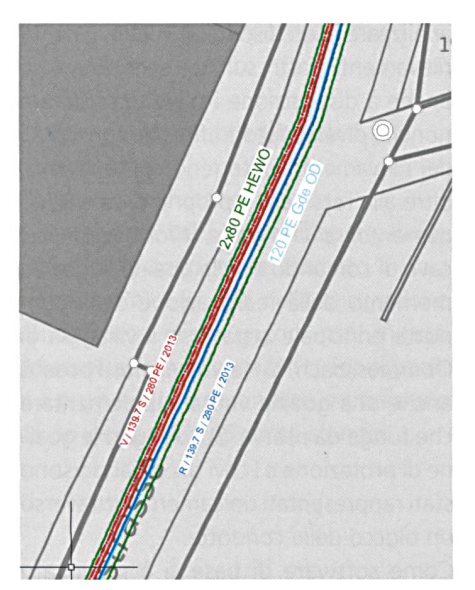

Fig. 3: Capture d'écran, représentation, écriture des conduites. Abb. 3: Printscreen, Darstellung Beschriftung Leitungen.

Fig. 3: Printscreen, rappresentazione, dicitura delle condotte.

Dans la légende du plan d'ouvrage, le diamètre de la conduite a été matérialisé par un bloc des conduites conforme <sup>ä</sup> la norme. Nous avons utilisé la situation du dessin DWG comme fond de plan, car les donnees de la mensuration officielle n'avaient pas encore migré et ne figuraient pas dans Topobase <sup>2</sup>

Après avoir enregistré les données d'une zone test, je les ai exportées dans un fichier au format ITF puis vérifiées à l'aide d'IG-Check. Selon le modèle de données SIA 405, les nœuds hydrauliques doivent être définis. Or, il me manquait de nombreux éléments pour le faire. J'ai donc decide de n'en definir que deux que j'ai associés aux différents éléments individuels. Ces deux nœuds n'avaient qu'une finalité: pouvoir écrire un fichier Interlis sans faute

Ce projet m'a permis de découvrir le modèle métier chauffage à distance ainsi que l'environnement d'AutoCAD Map 3D dans son intégralité. Les connaissances que j'ai assimilées pendant cette étude me servent quotidiennement quand j'utilise AutoCAD Map 3D

Matthias Walti Geomatiktechniker FA Schmalz Ingenieur AG Kirchweg <sup>1</sup> CH-3510 Konolfingen matthias waelti@schmalzing ch

Source. Redaction PGS